Цвет стрелочек hex: #908371 Цвет вершин по умолчанию hex: #B6D1D9 Цвет панели справа: #ECE9E1

# **Шаг 0 – выводится сразу**

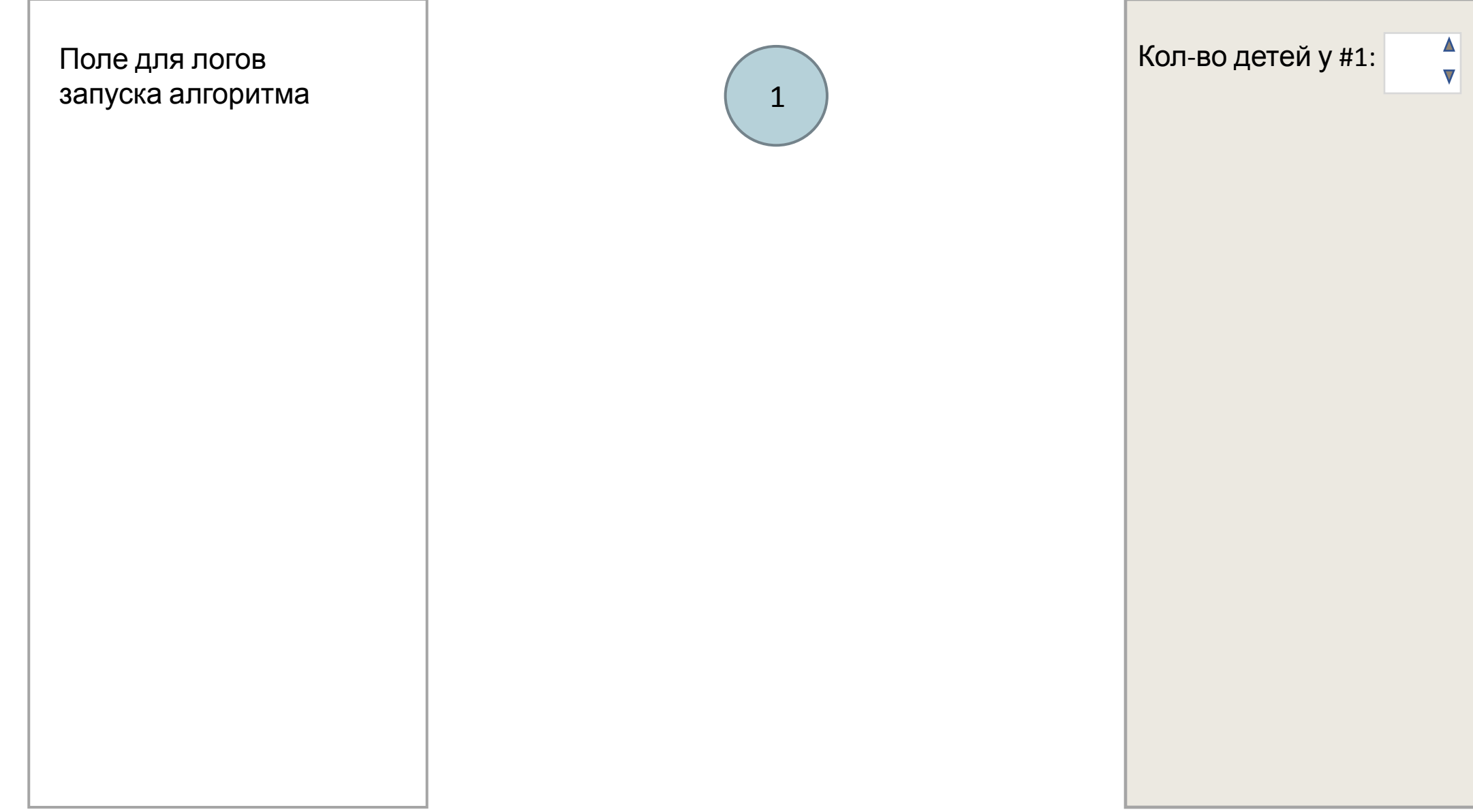

## Шаг 1. А) Ввод количества детей корневой

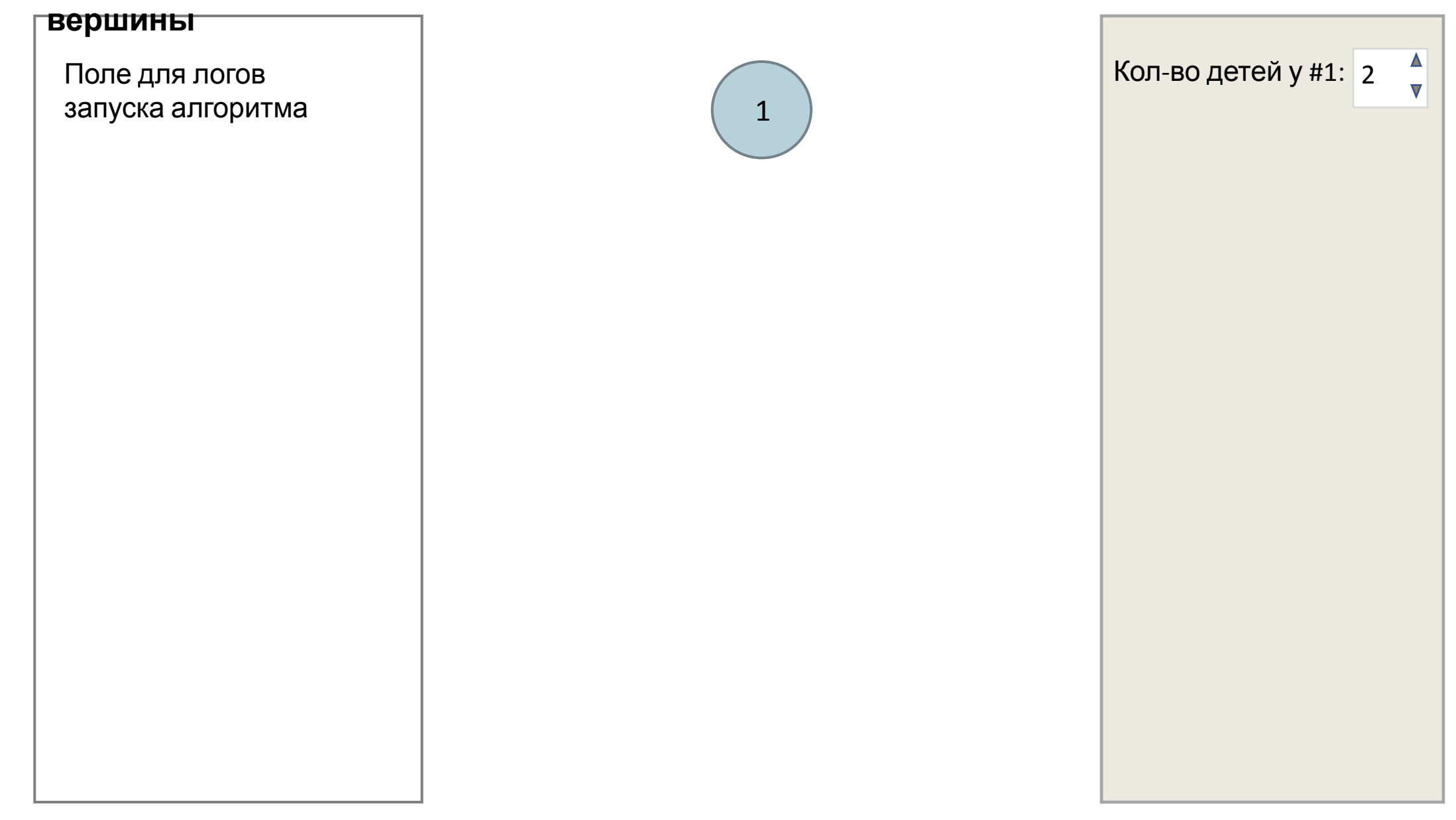

#### Шаг 1. Б) Прорисовываются дети в указанном количестве и пронумеровываются в порядке возрастания с наименьшего незанятого номера в порядке слева направо

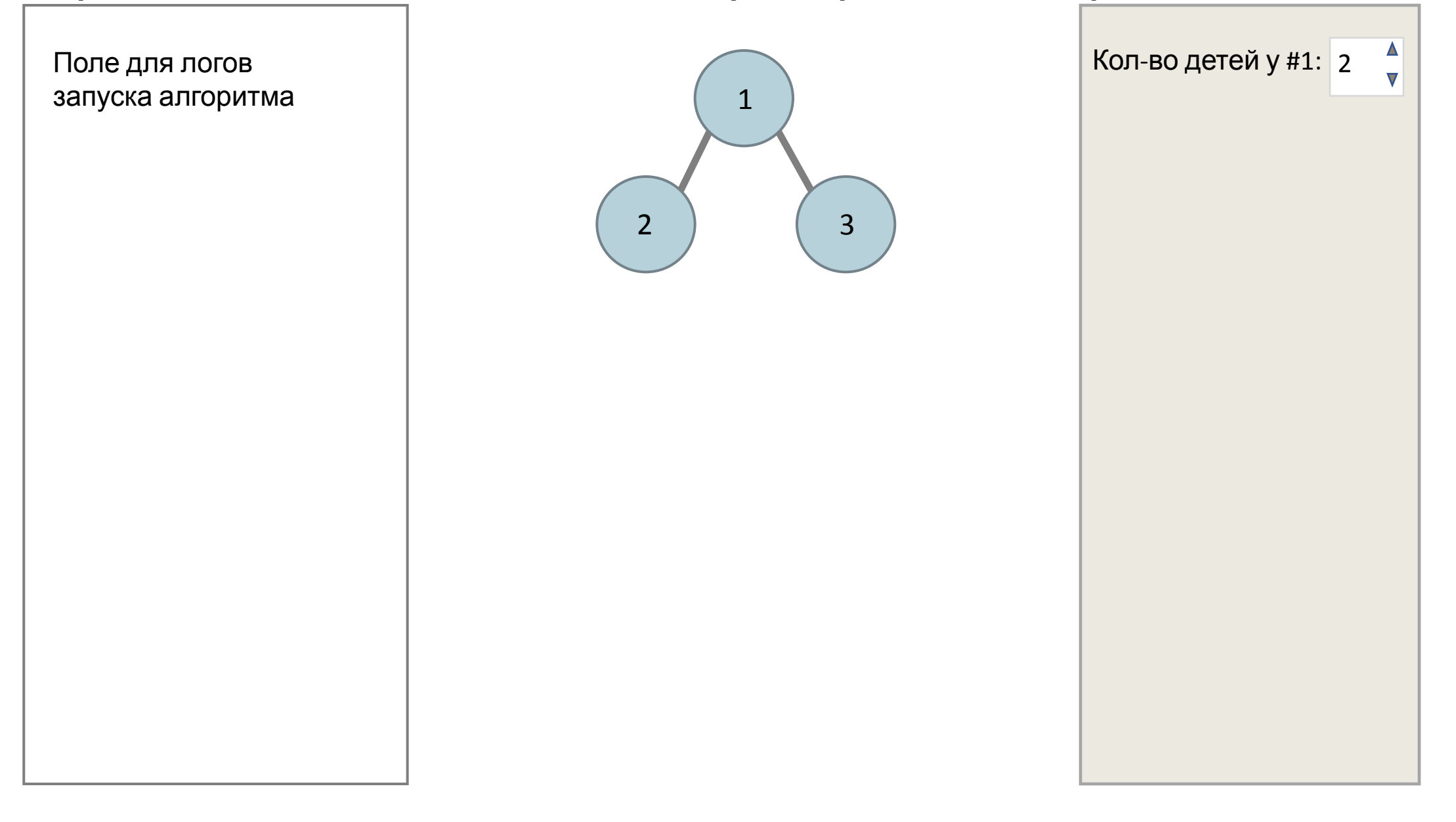

#### **Шаг 1. В) Для новых введенных вершин появляются окошки для ввода количества их детей**

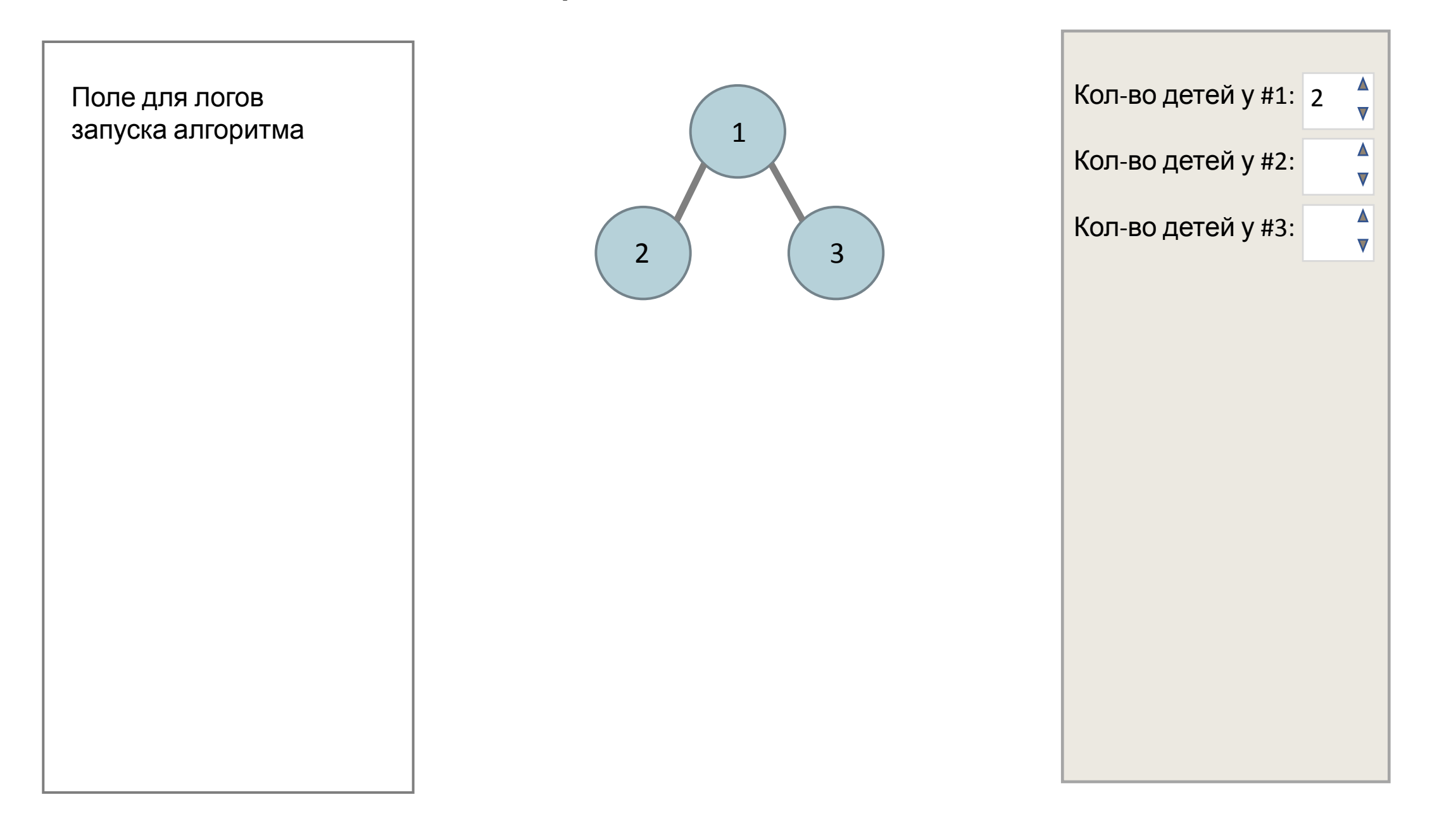

### **Шаг 2. А) Для новых вершин в окошках вводится количество их детей**

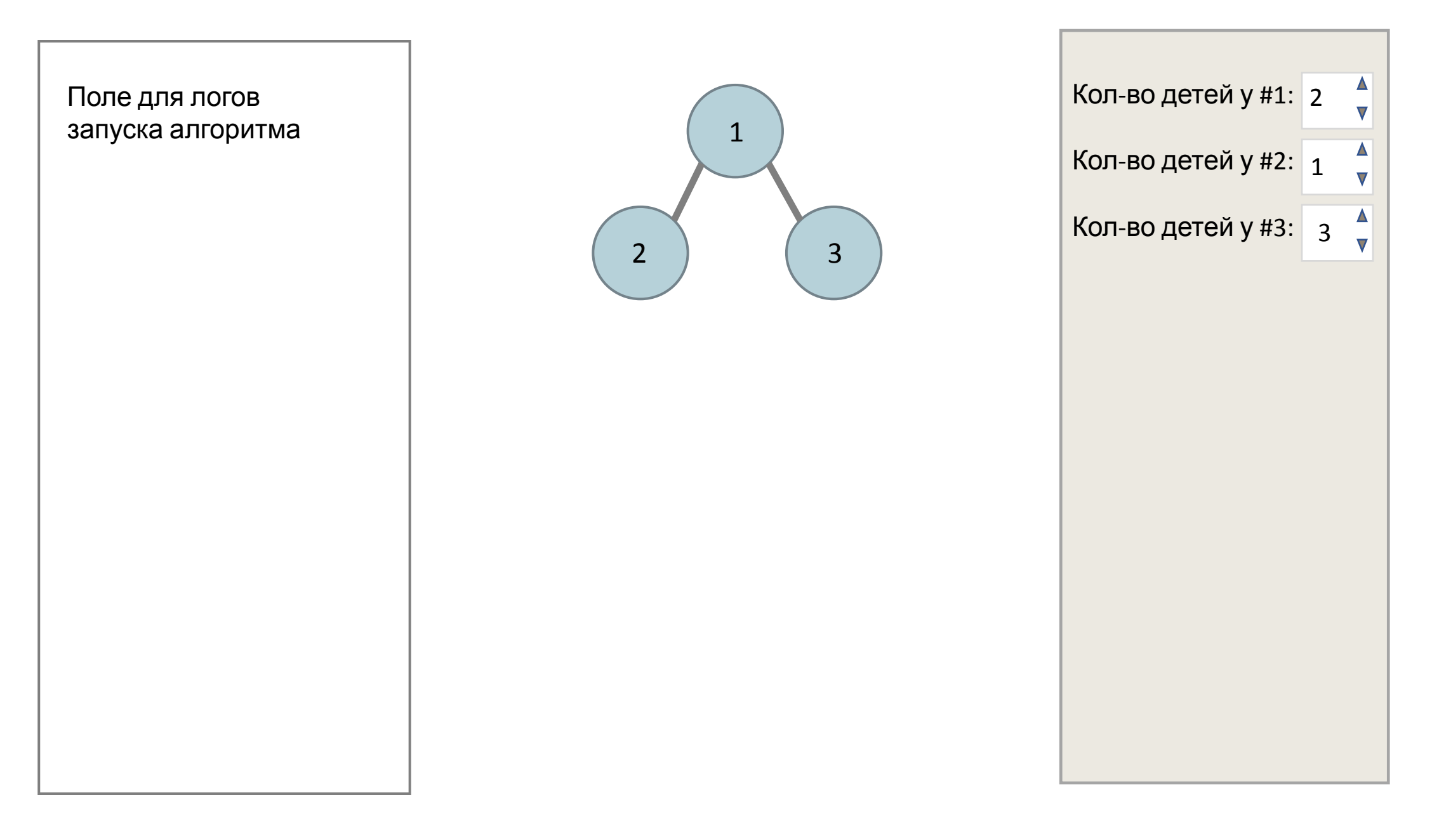

**Шаг 2. Б) Прорисовываются дети в указанном количестве и пронумеровываются в порядке возрастания с наименьшего незанятого номера в порядке слева направо (если вершин много и места не хватает, их родительская вершина двигается вправо либо двигаем соседние вершины вбок)**

Поле для логов запуска алгоритма

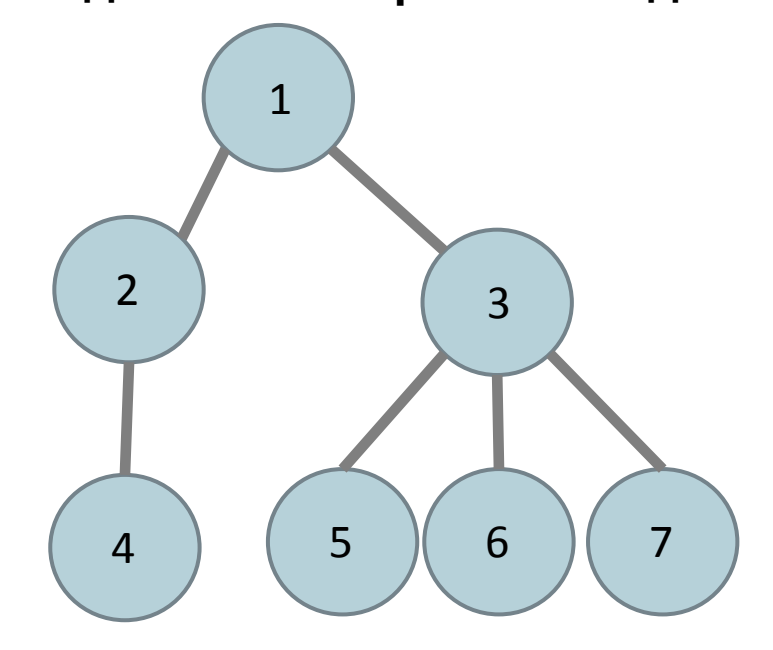

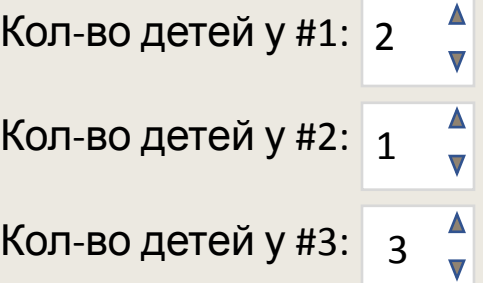

**Шаг 2. Б) Прорисовываются дети в указанном количестве и пронумеровываются в порядке возрастания с наименьшего незанятого номера в порядке слева направо (если вершин много и места не хватает, их родительская вершина двигается вправо либо двигаем соседние вершины вбок)**

запуска алгоритма

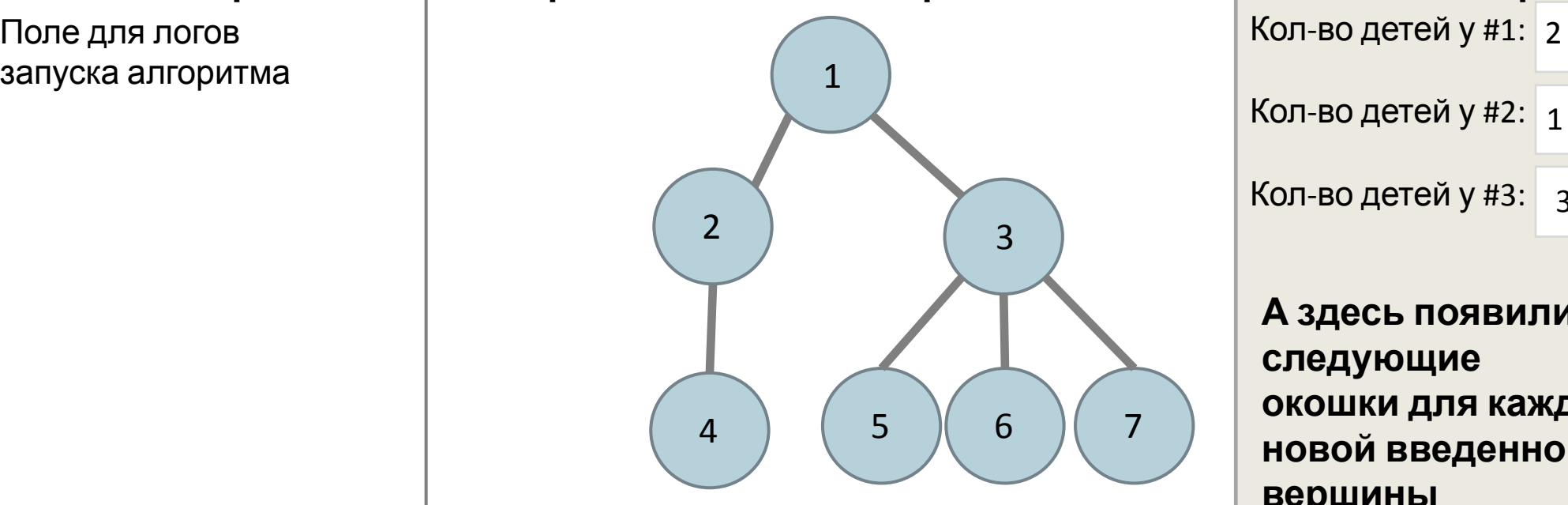

Кол-во детей у #2: 1 Кол-во детей у #3: 3 **А здесь появились следующие окошки для каждой новой введенной вершины (в данном случае:** 

**4, 5, 6, 7)**

# **И так далее, пока пользователь не перестанет вводить числа в правую панель.**

**Количества детей для вершин всегда выведены в порядке возрастания номеров вершин**

#### **В любой момент можно нажать на стрелочку либо вручную изменить значение поля.**

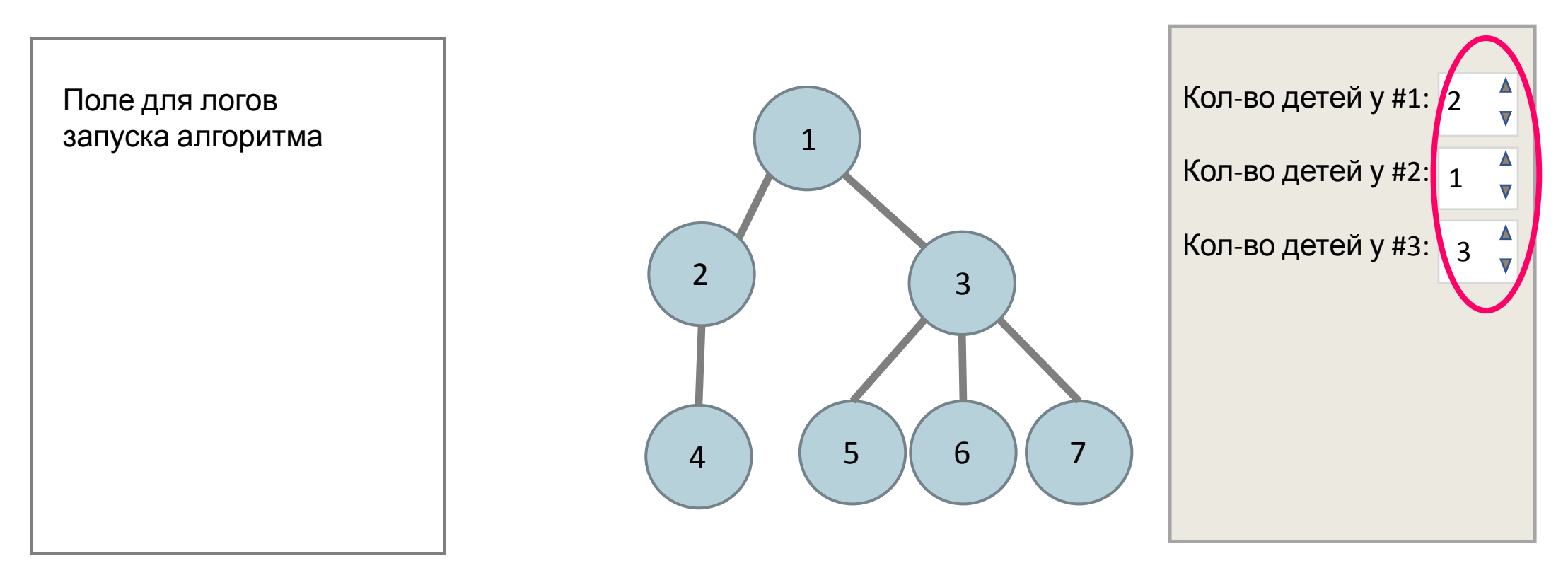

### **При изменении количества детей вершины перестраивается граф:**

**1.** Если количество детей **увеличилось**, то все её поддеревья сохраняются и появляются её новые дети, которые отрисовываются правее других детей и нумеруются с наименьшего незанятого номера слева направо.

**2.** Если количество детей **уменьшилось**, то удаляются лишние дети и их поддеревья, начиная с самых правых детей, двигаясь налево

**3.** В случае удаления вершин (п.2) **все** оставшиеся вершины **перенумеровываются** в порядке обхода в ширину, начиная с корня (двигаемся от верхнего слоя к нижнему, на каждом слое – слева направо), с 1 до количества вершин.

**4.** В соответствии с изменениями в графе меняется панель справа. Она содержит только оставшиеся